# **HALLERES**

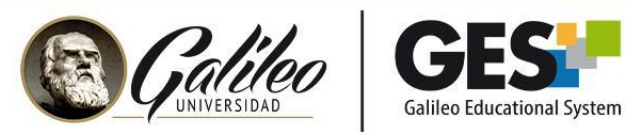

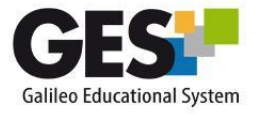

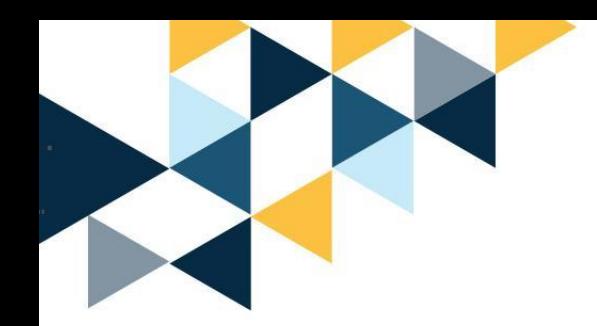

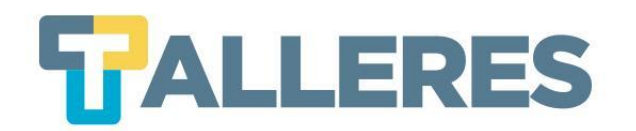

# **Creación de contenidos creativos e interactivos con Genially**

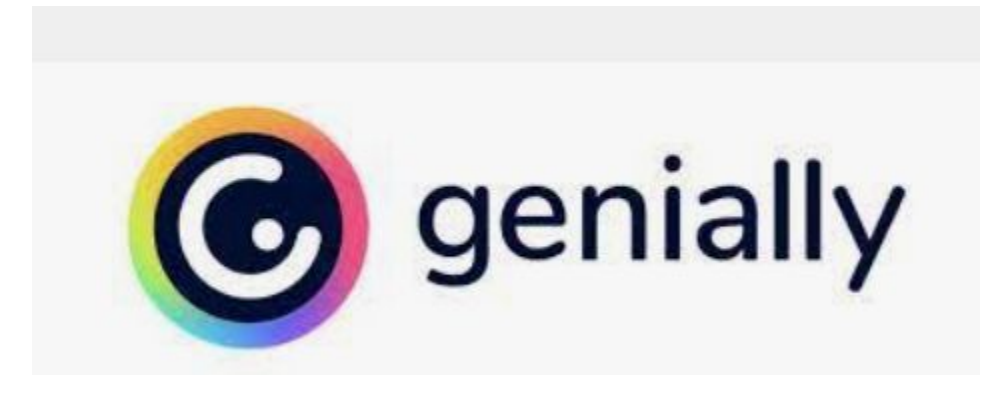

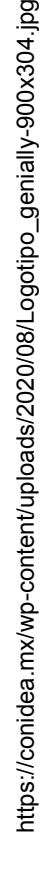

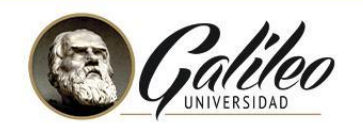

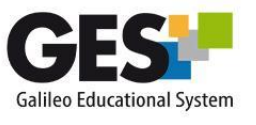

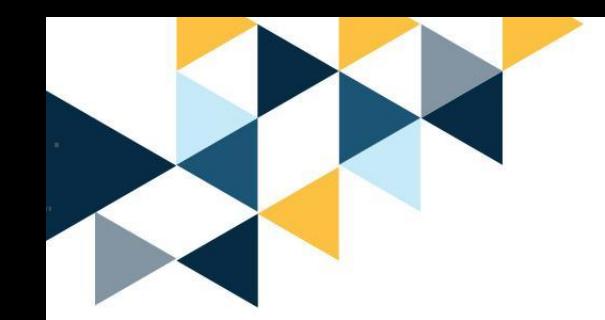

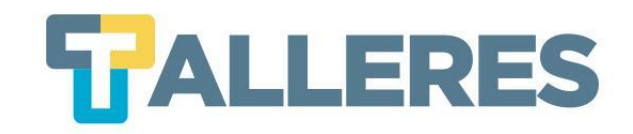

# **Tabla de Contenido**

- 1. Clases más dinámicas
- 2. ¿Qué es Wooclap?
- 3. ¿Cómo funciona Wooclap?
- 4. Características de Wooclap
- 5. Funcionalidades de Wooclap
- 6. Wooclap en la educación
- 7. ¿Qué tipo de actividades pueden ser creadas con Wooclap?
- 8. Los 4 momentos de la clase
- 9. ¿Cómo acceder a Wooclap?
- 10. Creando mi primera actividad

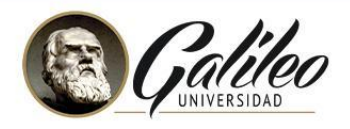

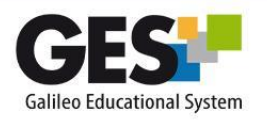

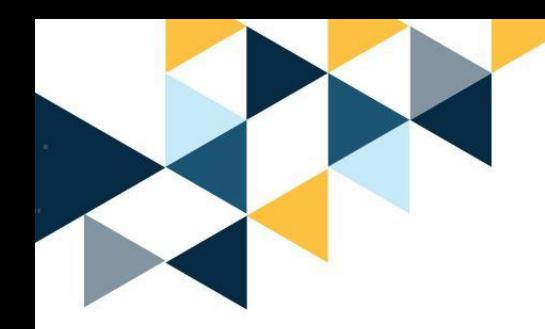

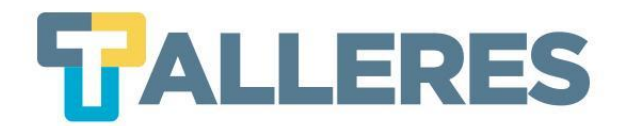

### Clases dinámicas y activas...

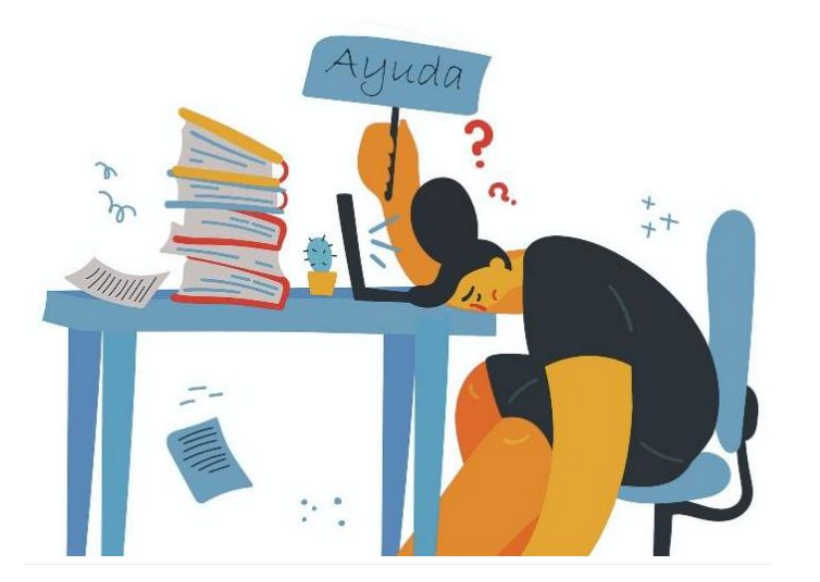

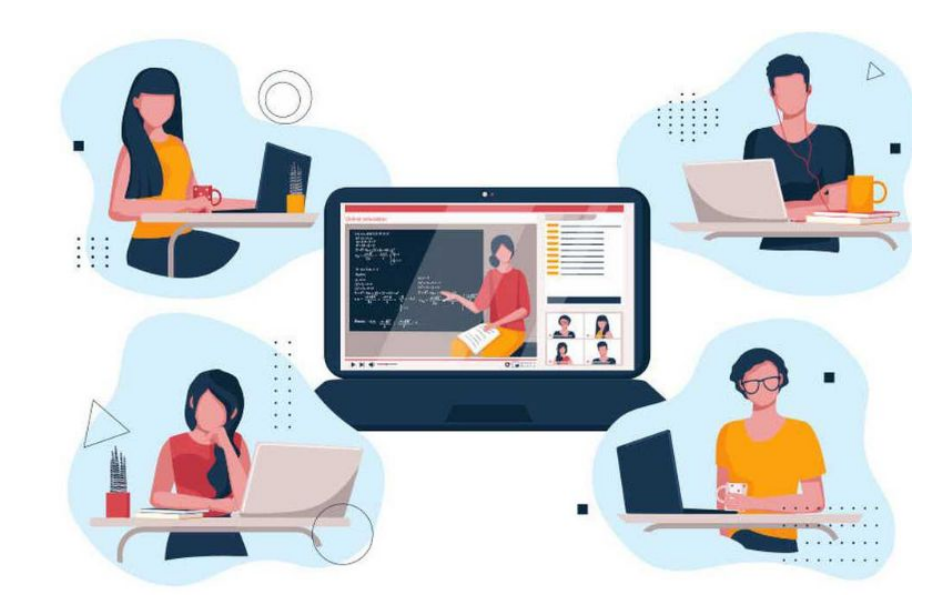

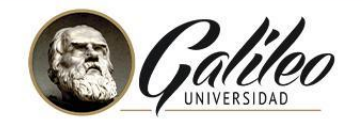

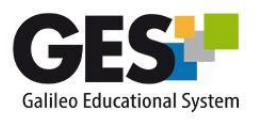

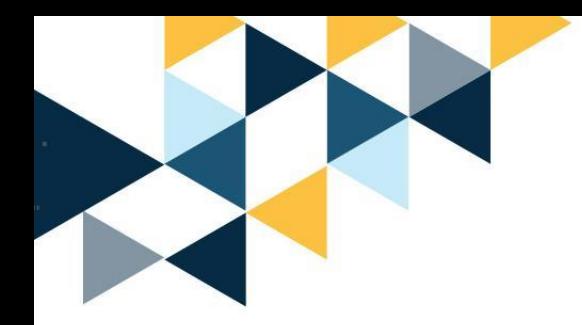

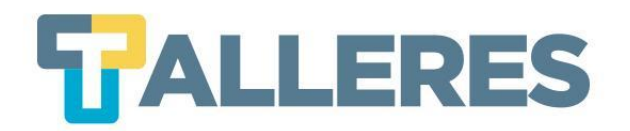

# **¿Qué es Genially?**

Genially es una herramienta en línea para crear todo tipo de contenidos visuales e interactivos de manera fácil y rápida, de uso individual o en equipo.

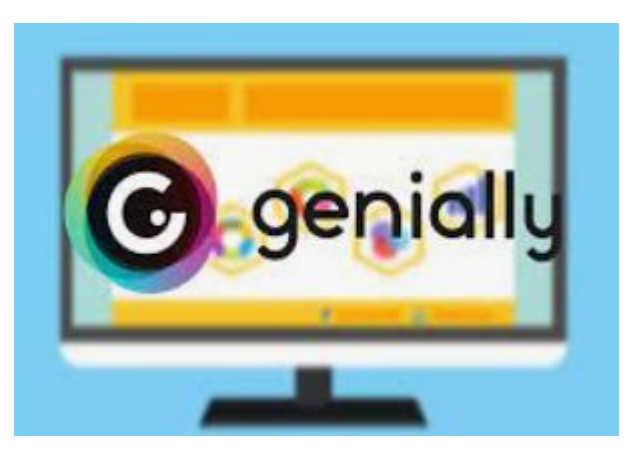

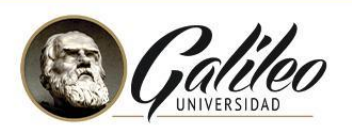

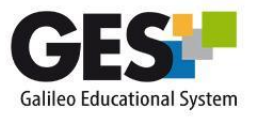

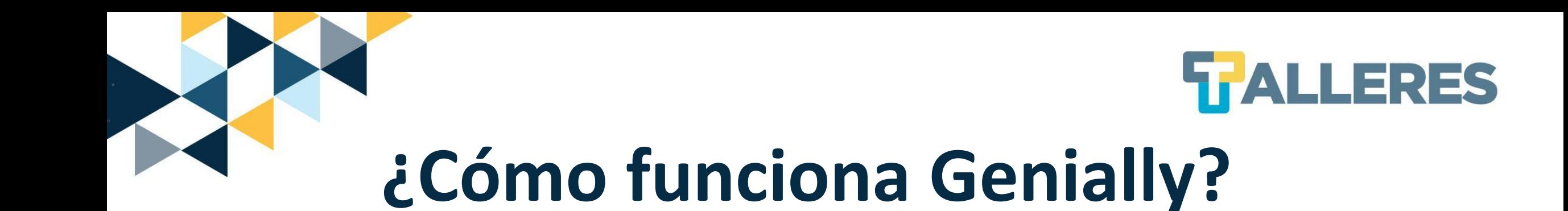

- El docente puede lanzar una pregunta que se proyecta automáticamente en la pantalla del participante para que responda en tiempo real.
- Esto promueve una comunicación inmediata y efectiva.
- Los resultados son mostrados en tiempo real en la presentación.

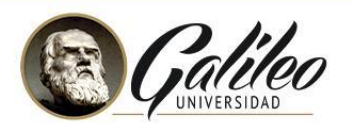

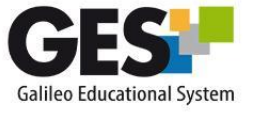

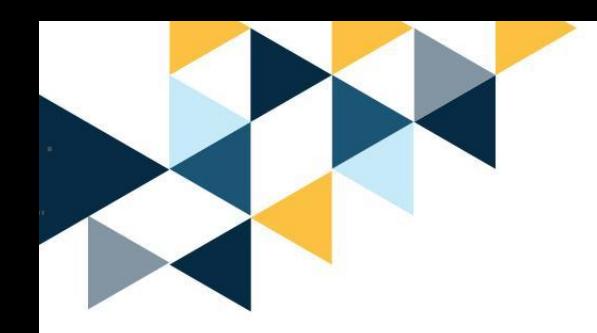

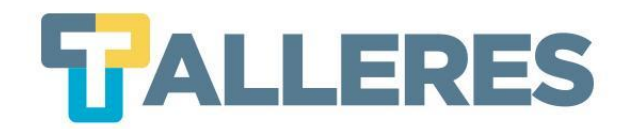

### **Características de Genially**

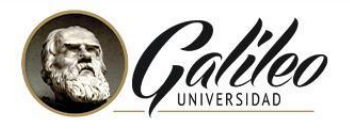

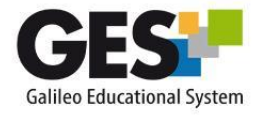

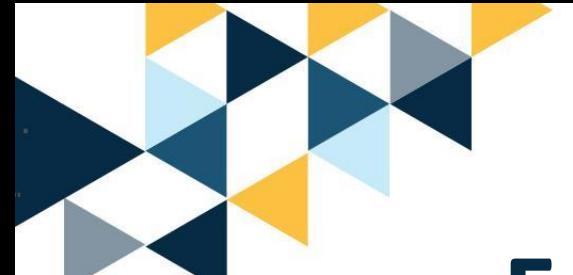

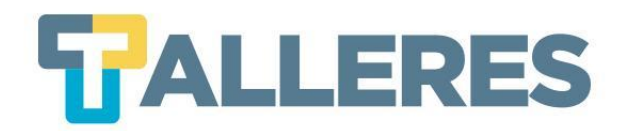

## **Funcionalidades de Genially**

- Interactividad: un contenido interactivo atrapa la atención del alumno, puede añadir interactividad a través de texto, imágenes, videos, audios y enlaces.
- Animación: la animación permite presentar el contenido de una forma atractiva, genially ofrece varios estilos y efectos de animación.
- Integración: permite trabajar en la nube, desde cualquier equipo y lugar. Lo mejor es que puede usar el enlace de su creación para insertarlo en una web, un artículo o un LMS.

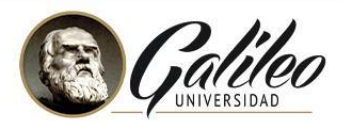

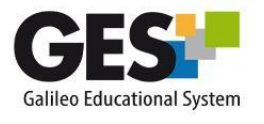

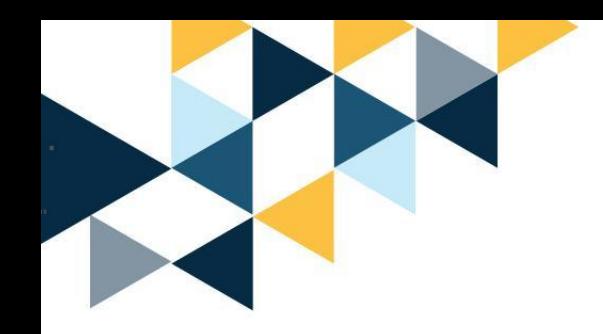

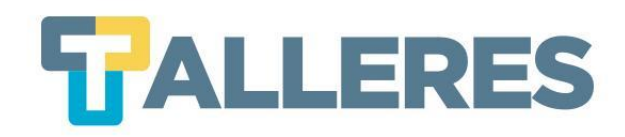

# **Genially en la** educación nos permite...

#### + Atención.

El contenido visual capta todas las miradas. Es el 90% de la información que procesamos.

#### + Participación.

La interactividad hace que exploremos para descubrir más información de forma autónoma.

#### + Memorable.

Si has visto algún genially sabes de lo que hablamos. Sorprende y es fácil de recordar.

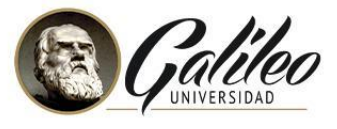

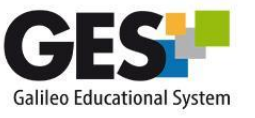

# **Tipos de actividades que pueden ser creadas en Genially**

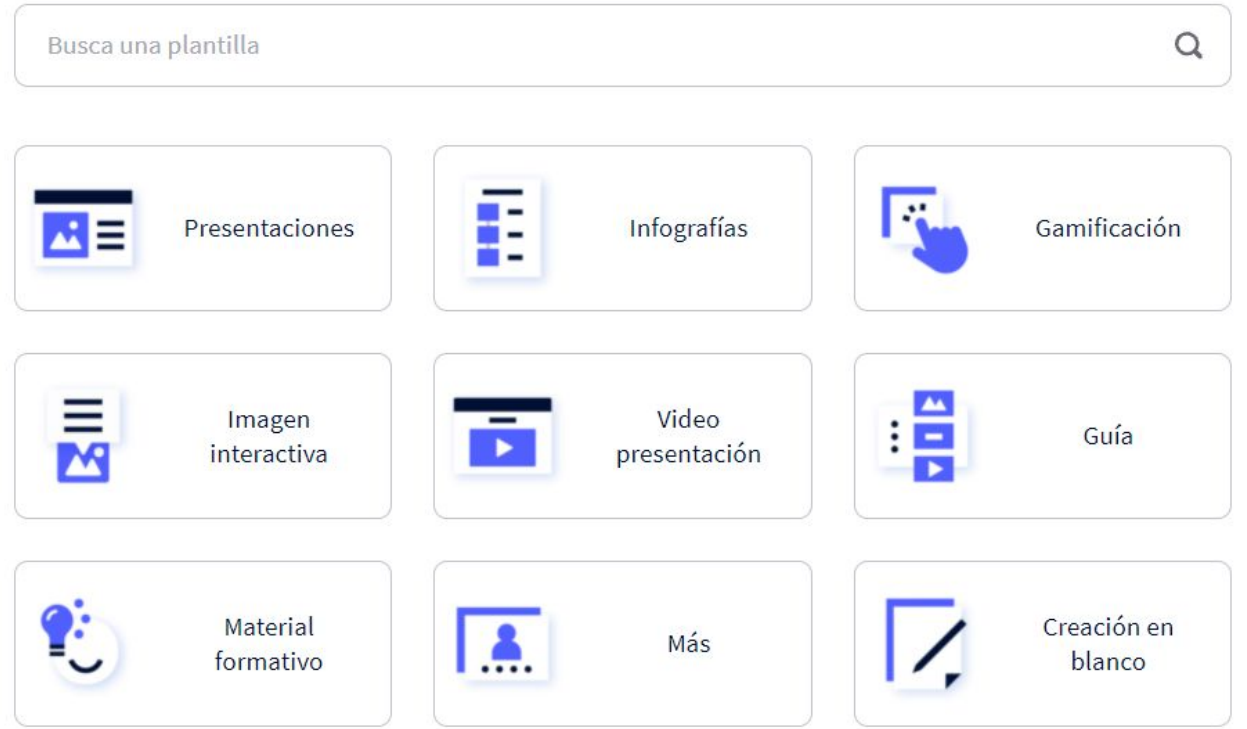

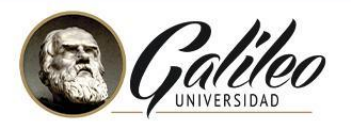

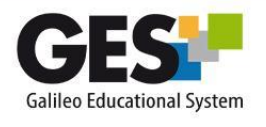

# **Versión de pago**

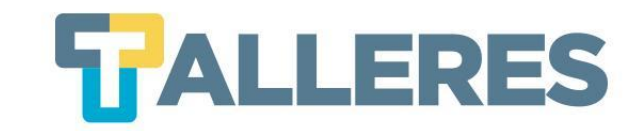

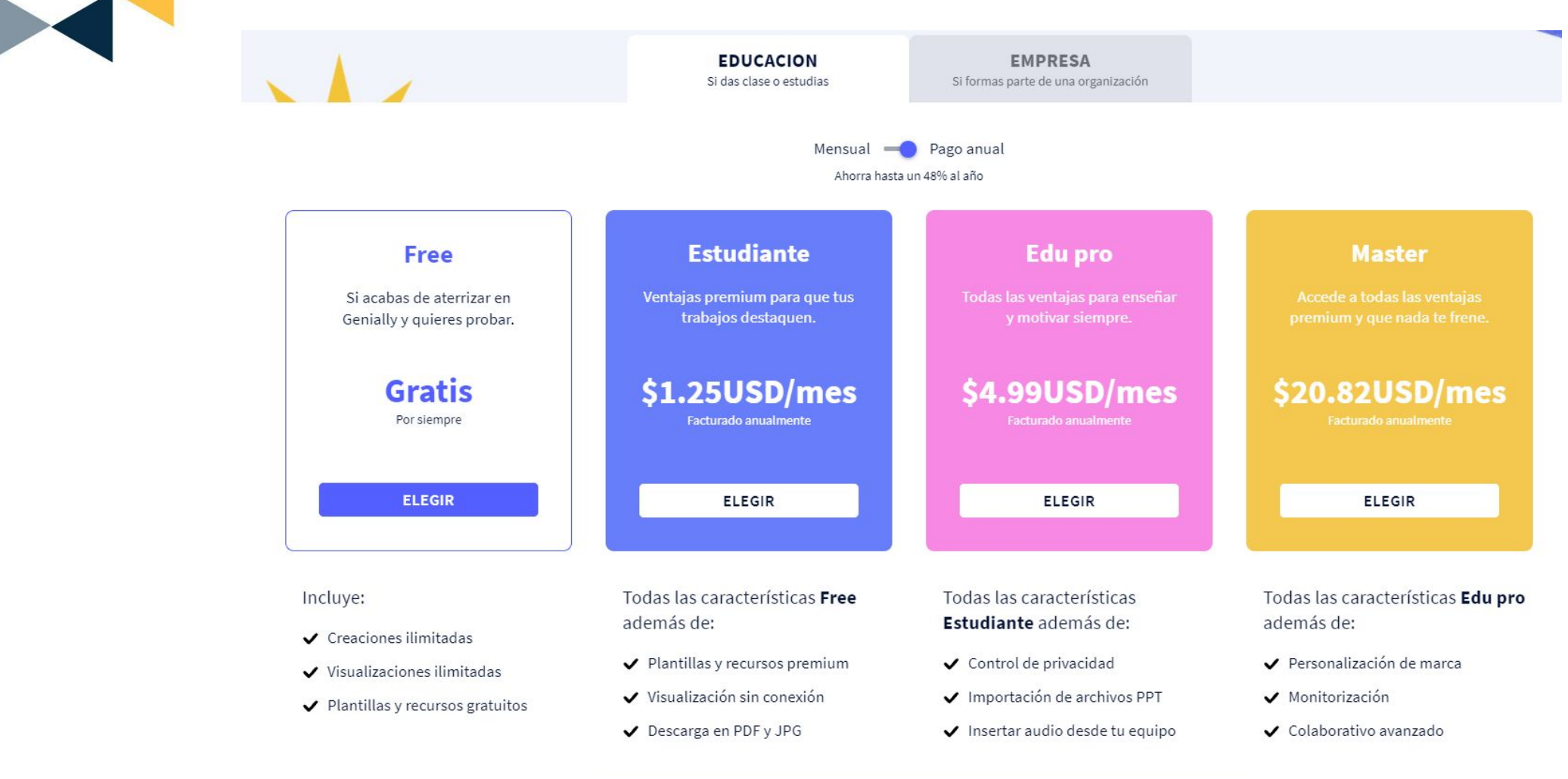

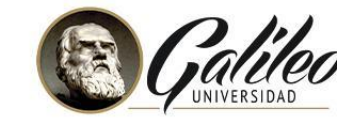

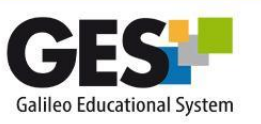

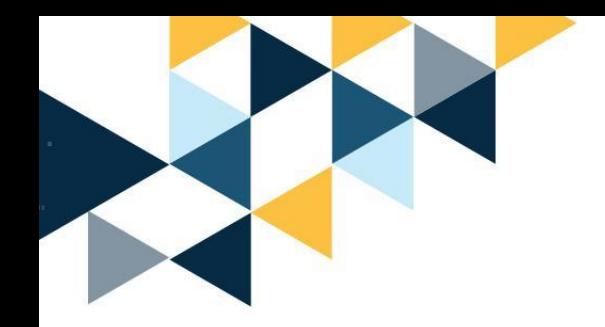

**No olvide…**

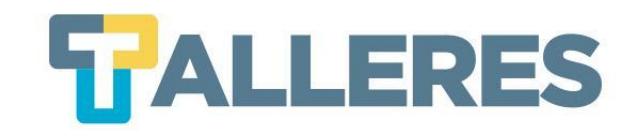

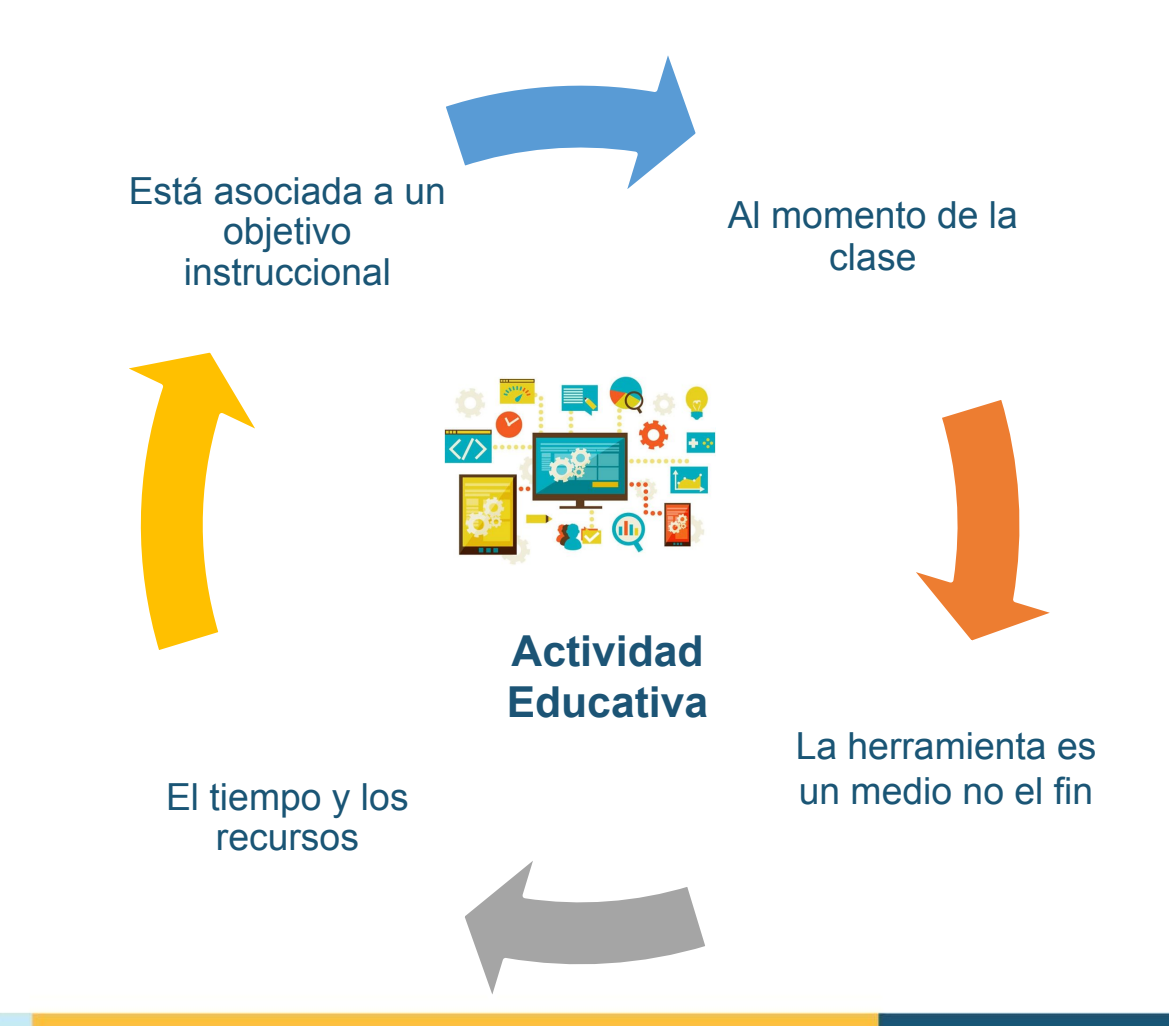

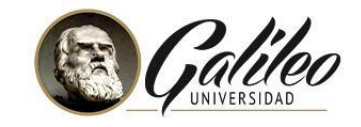

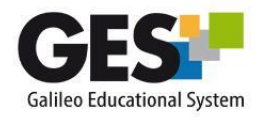

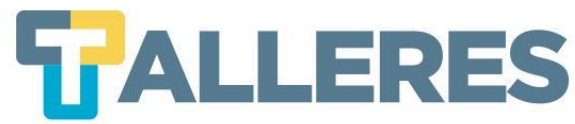

### **Los 4 momentos de una clase**

**Inicio** • Romper el hielo

Motivación

- Diagnóstico de conocimientos previos presentación del tema
- Contextualización del problema o necesidad de la clase

Desarrollo **Es el enlace del conocimiento previo con el nuevo** 

Se facilita el procesamiento de la información hasta convertirlo en nuevo conocimiento

**Refuerzo** Consolida el aprendizaje a través de la retroalimentación aclaración de conceptos, ejemplificación, u otras actividades.

Cierre Propicia la transferencia de los aprendizajes, la jerarquización y la síntesis del proceso.

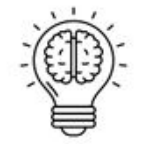

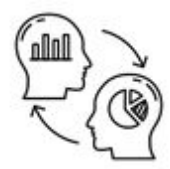

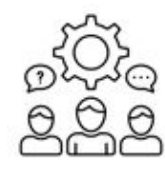

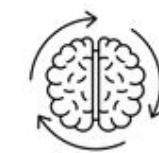

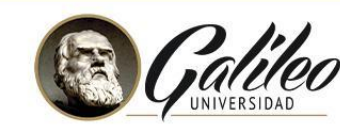

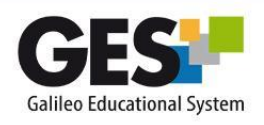

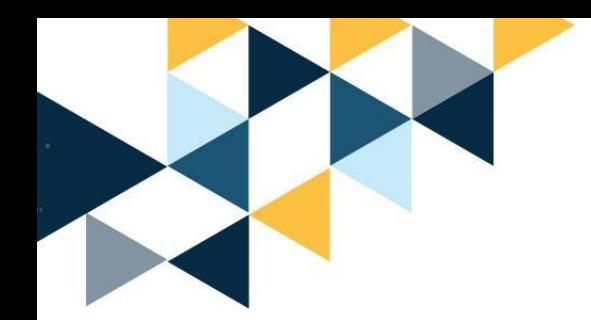

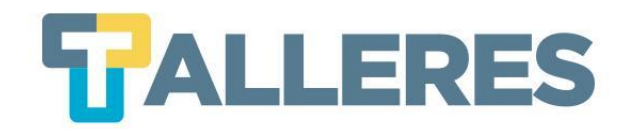

# **DEMOSTRACIÓN DE GENIALLY**

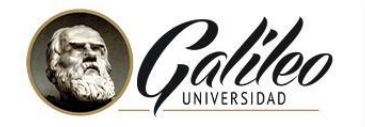

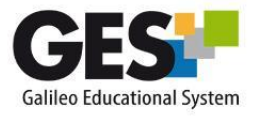

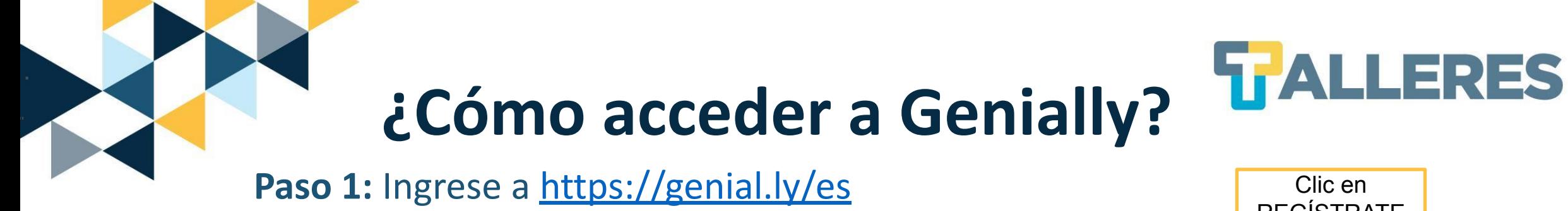

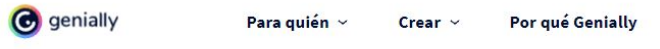

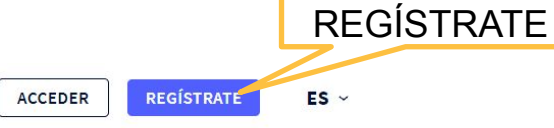

#### Crear contenidos interactivos es

**Planes** 

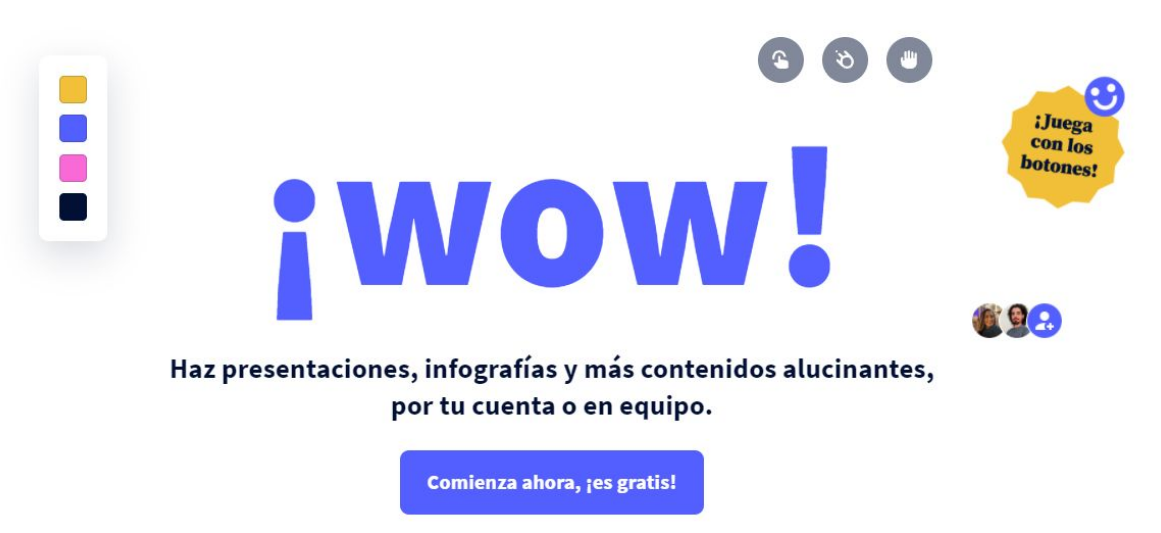

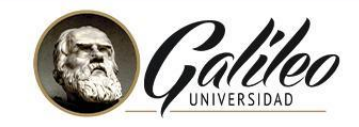

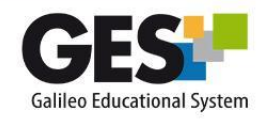

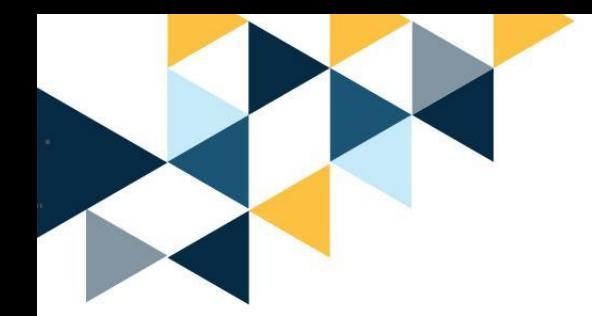

#### **Paso 2:** Seleccione el medio por el que desea loguearse

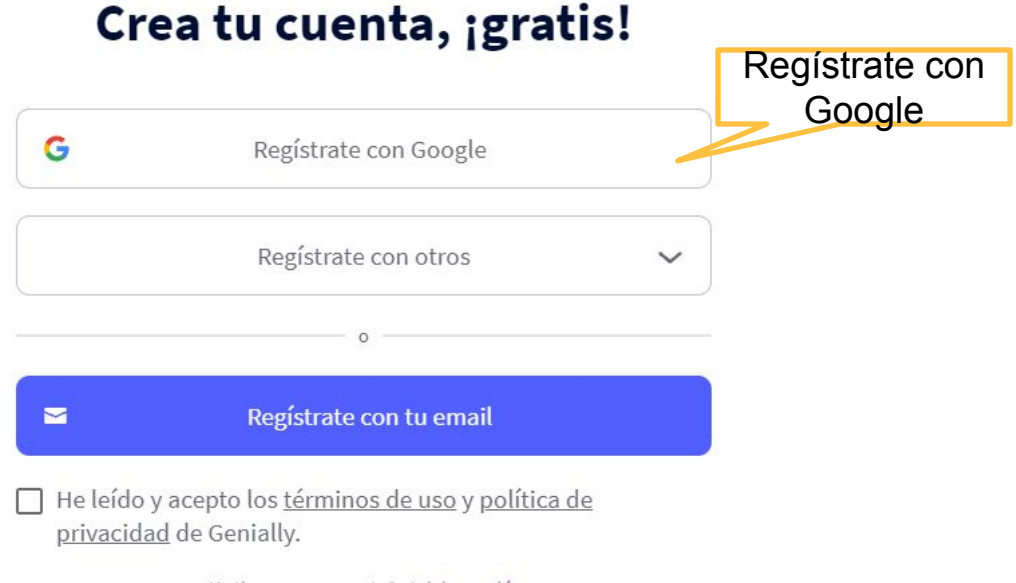

¿Ya tienes una cuenta? Iniciar sesión

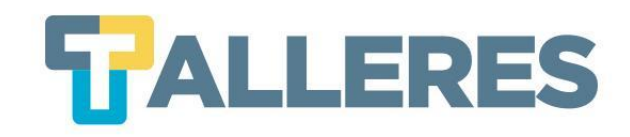

 $\boldsymbol{\mathsf{x}}$ 

#### **Paso 3:** Deberá aceptar los términos de Genially

Echa un ojo a la típica letra pequeña Al continuar con el registro aceptas los términos de uso y la política de privacidad de Genially. Descuida, no nos venderás tu alma (3)

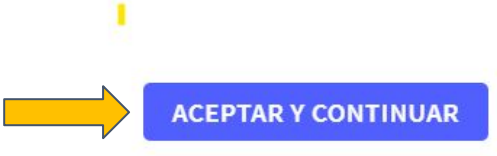

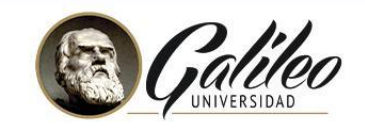

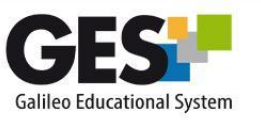

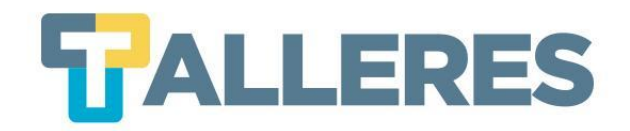

#### Paso 4: Seleccione el medio por el que desea loguearse

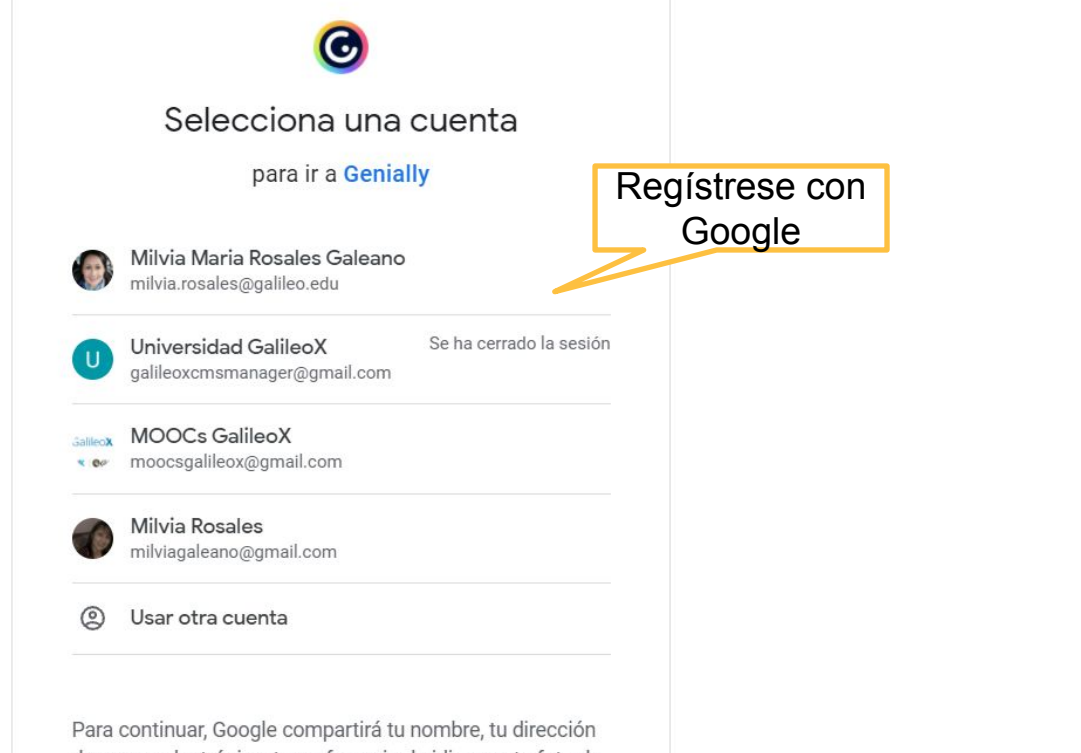

#### de correo electrónico, tu preferencia de idioma y tu foto de perfil con Genially. Antes de usar esta aplicación, puedes leer la política de privacidad y los términos del servicio de Genially.

#### **Paso 5:** Para terminar, deberá de responder varias preguntas

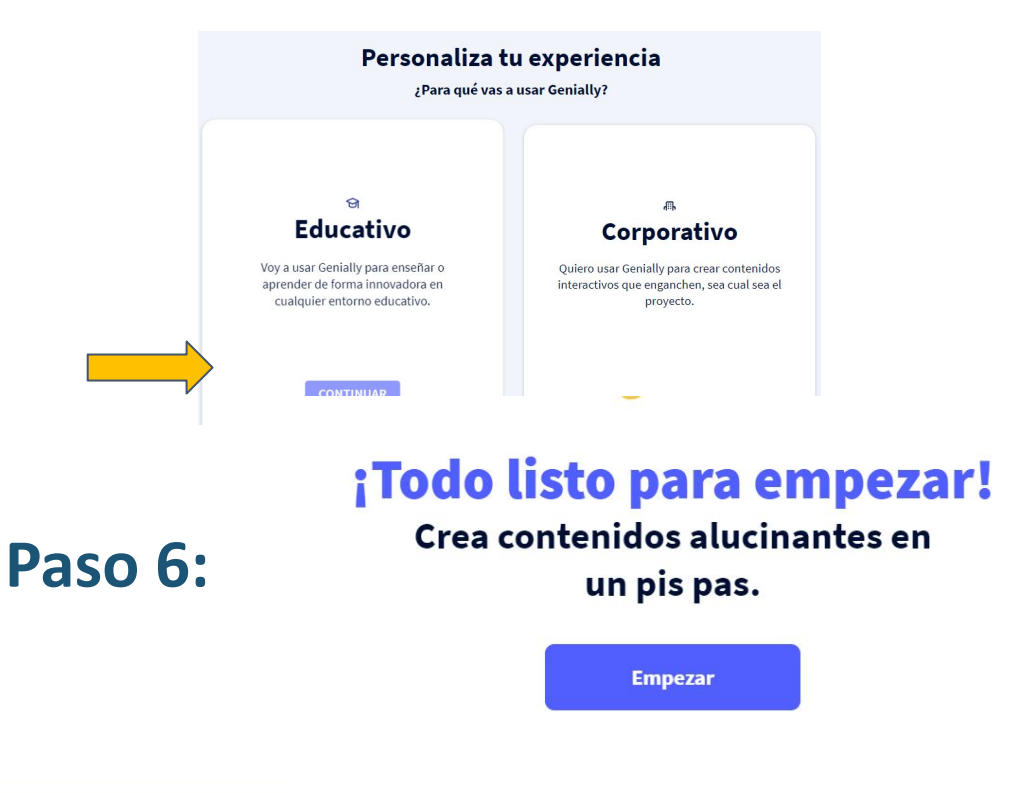

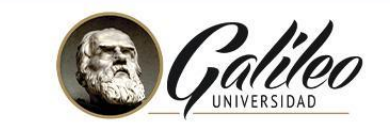

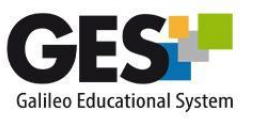

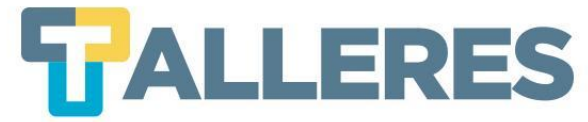

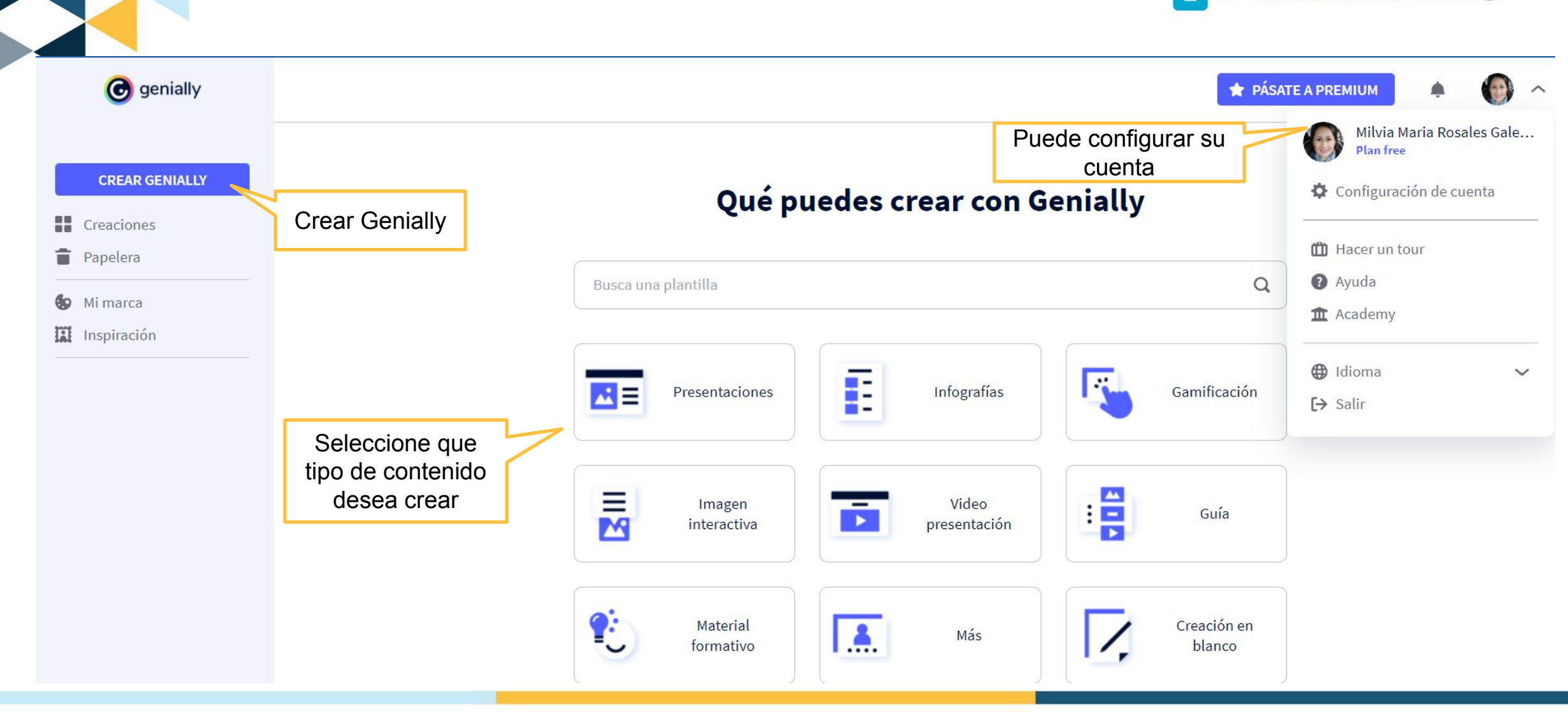

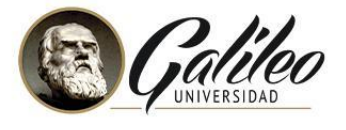

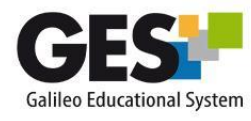

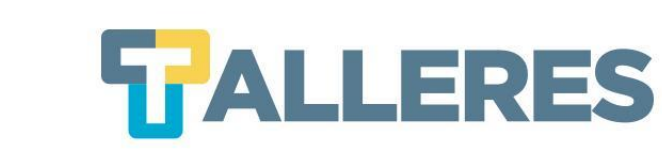

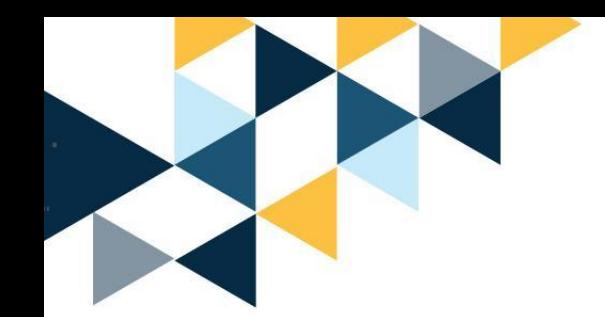

# **¡Manos a la obra!**

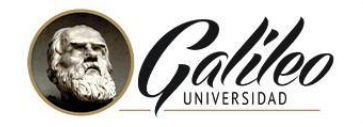

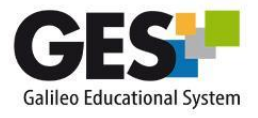

#### Cómo aplicar en el aula el aprendizaje basado en juegos

La aplicación de la "gamificación" en el aula debe servir para motivar a los alumnos y darles el control de su aprendizaje. Para ello, es fundamental integrar el juego en la programación del curso.

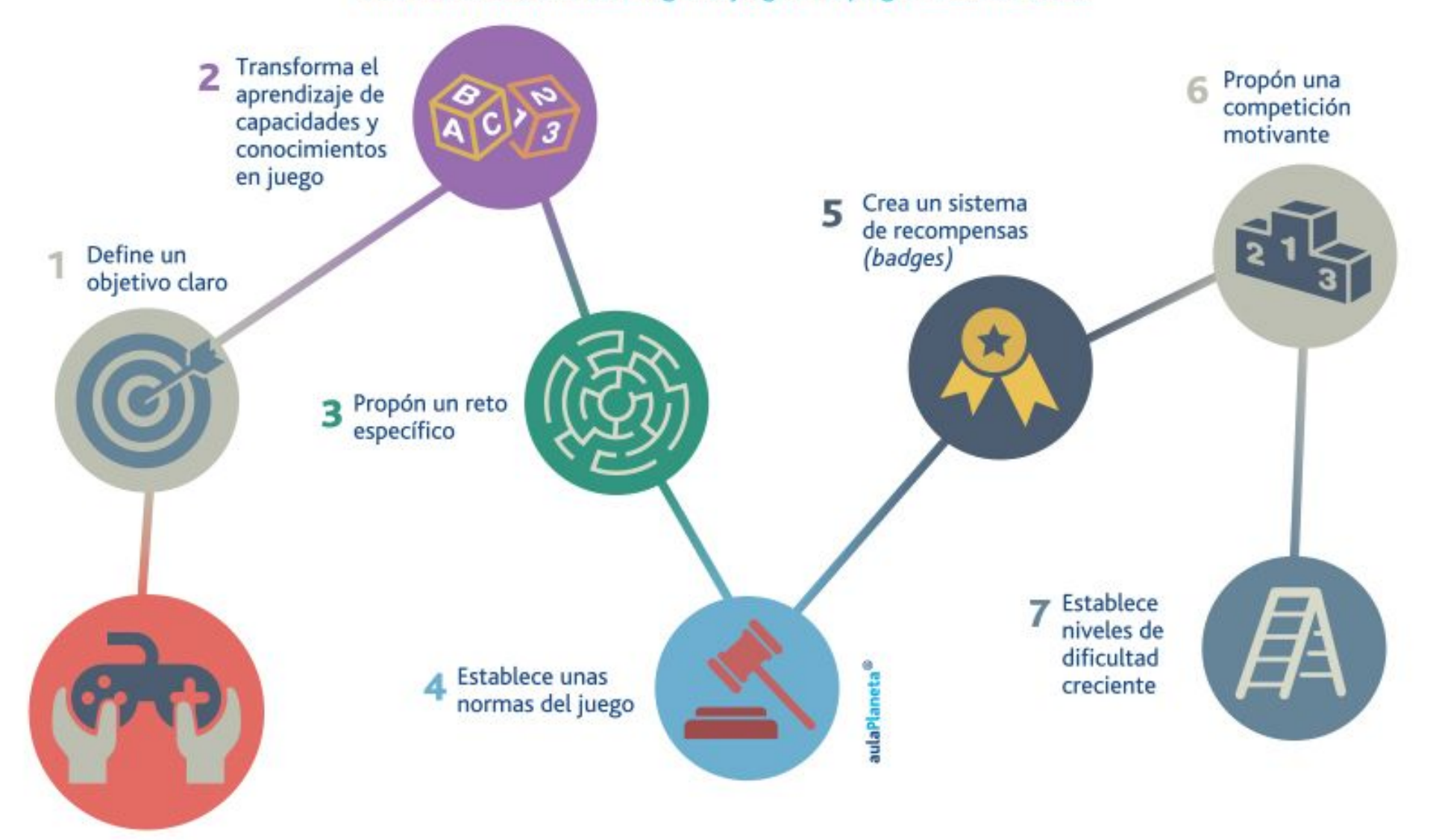

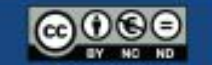

aulaPlaneta